**痒い所に手が届くキヤノンCTのおすすめ機能**

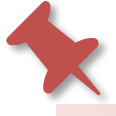

# エキスパートプランのマスター機能

**初めてCT撮影を行うような特殊検査のとき、スキャン計画中に撮影条件や再構成条件 をたくさん変更する場面はありませんか?もしも次の撮影のときのためにその条件を保 存しておきたい場合は、マスター機能を使ってみましょう。**

**■エキスパートプランのマスター機能**

**ソフトウェアのバージョンV7以降ではエキスパートプランのプリセットにマスター機 能が追加されました。EPの新規作成時に『マスター』をクリックすると、最新の撮影か ら遡って10個分保存されていて、呼び起こすことができます!**

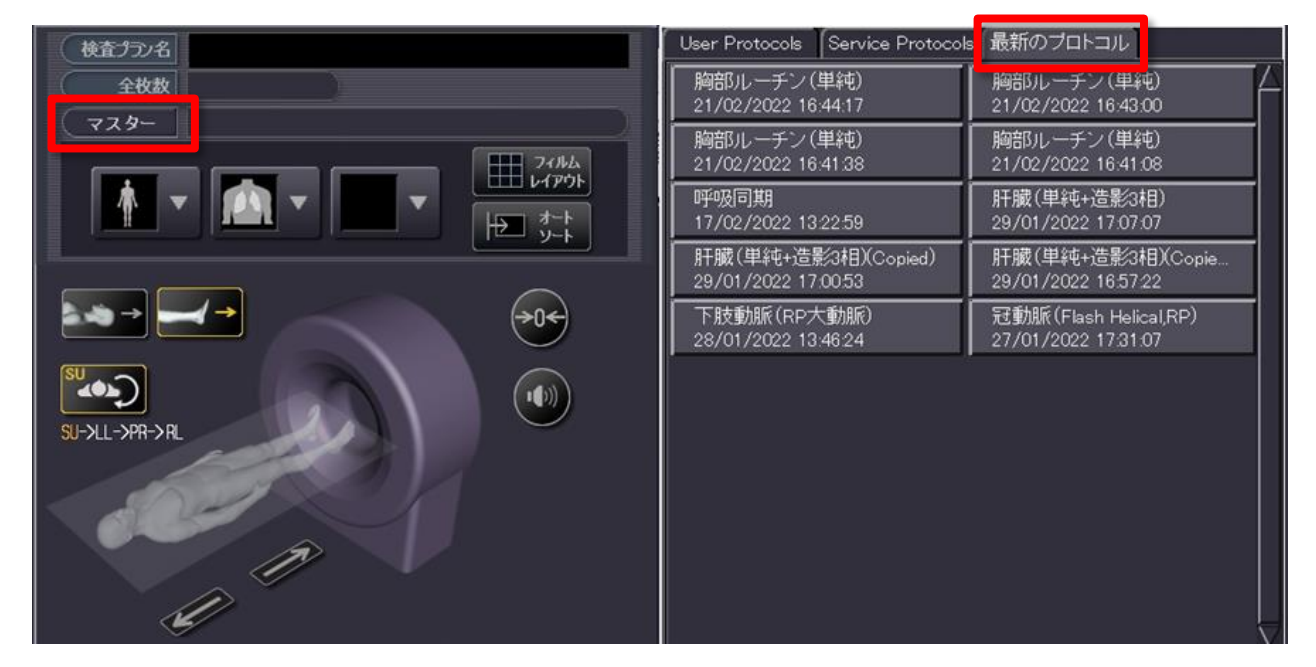

## **エキスパートプランのプリセット新規作成画面**

**呼び起こしたあとは検査プラン名を付けてSaveで保存することで今後も同じ検査に 使用できます。**

#### **■搭載装置・Ver. 一覧**

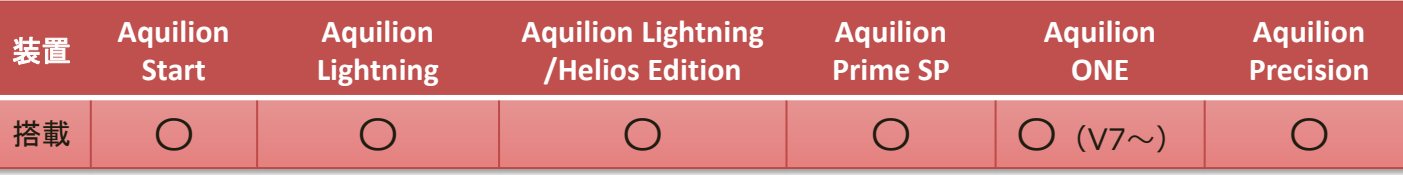

※装置やバージョンにより什様が異なることがございます。

ご使用の装置での仕様に関してはキヤノンCTアプリケーション担当までお問い合わせください。

# **痒い所に手が届くキヤノンCTのおすすめ機能**

# スキャン計画中に診断参考レベルを確認する

**2020年4月の医療法改正に伴い、スキャン計画の段階でこれから撮影する検査の被ば くが診断参考レベルに比べてどの程度かを確認したくなる場面があるかと思います。キ ヤノンCTにはその機能、ありますよ!**

# **■被ばくタブ**

**ソフトウェアのバージョンV8以降ではスキャン計画中やエキスパートプランのプリ セット編集中にも被ばくタブを使って被ばく線量と診断参考レベルの両方を確認するこ とができます。**

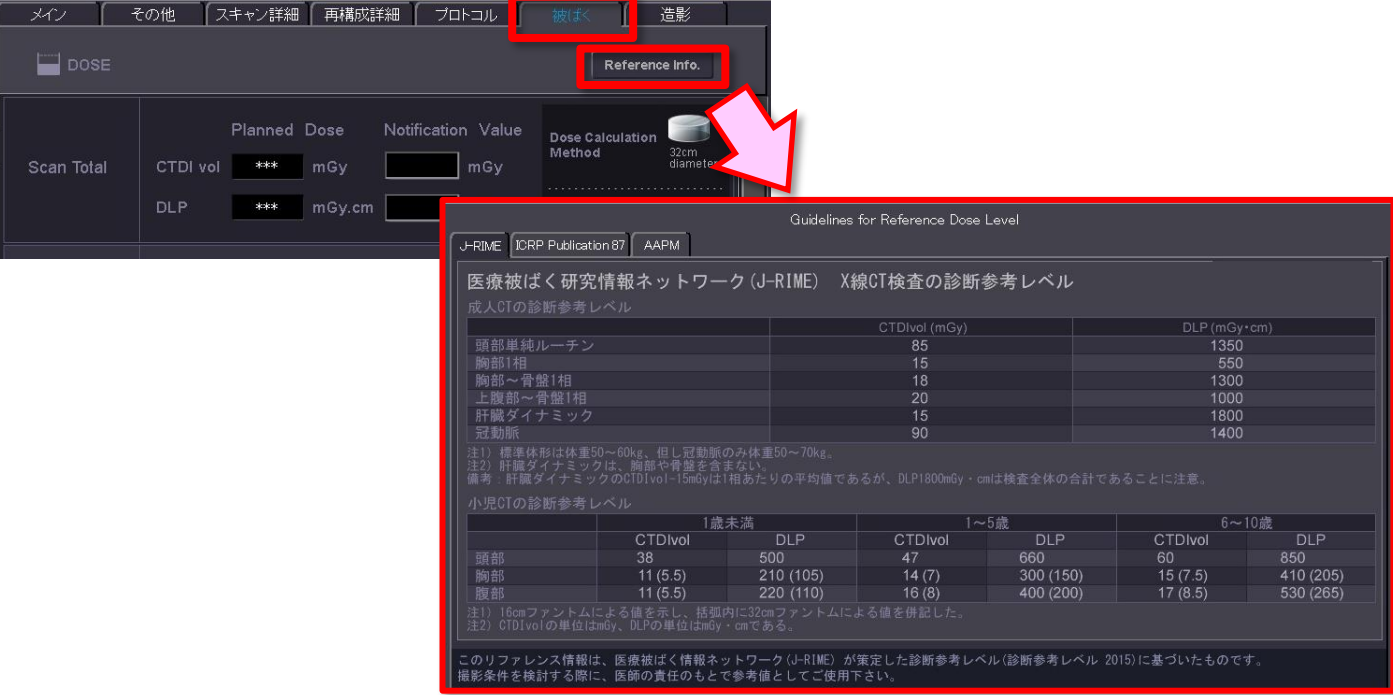

## **スキャン計画画面**

※Volume ECを使用するプロトコルではスキャノグラム撮影前にmAの計算が行えず、その症例での被ばく線量 は確認できません。スキャノグラム撮影後に確認しましょう。

## **■搭載装置・Ver. 一覧**

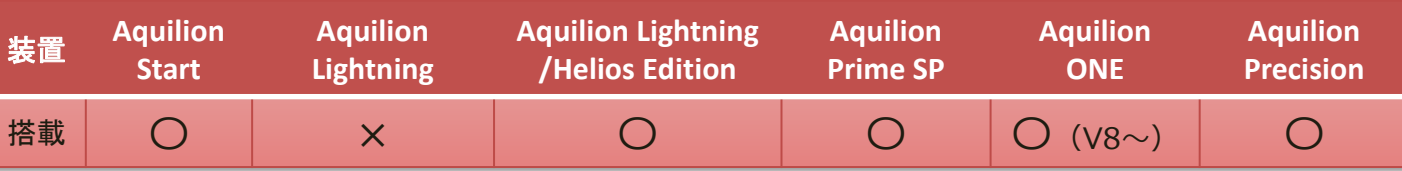

※装置やバージョンにより仕様が異なることがございます。

ご使用の装置での仕様に関してはキヤノンCTアプリケーション担当までお問い合わせください。